## 【課題 1】 「創刊のお知らせ」の作成(30 分)

## ≪競技準備≫

- ① USB メモリにある「課題 1 創刊のお知らせ」ファイルを開いてください。
- ② 上部「ゼッケン番号/」の後ろにゼッケン番号、「氏名/」の後ろに氏名を入力し てください。名字と名前の間は、全角 1 文字分スペースをあけてください。 ※例 ゼッケン番号/9 氏名/秋田 太郎

≪競技説明≫

①競技時間は 30 分です。

- ②この説明が終わるまで、次のページを開かないでください。
- ③審査員が「競技始め。」と言ったら次のページを開いて、設問にしたがって、【作成 例】と同じイメージになるように文書を作成してください。
- ④課題は、USB メモリへファイルを保存して提出となります。

競技時間内に、必ずファイルを保存してください。

ファイル名は、「ゼッケン番号 課題 1(数字は半角)」とし、USB メモリに保存して ください。

※ゼッケン番号 9 の場合:9 課題 1

- ⑤競技時間が残り 5 分になったら、審査員が「5 分前です。」と言いますので、まだ 課題を保存していないときは、保存してください。
- ⑥審査員が「競技終わり。」と言いますので、入力をやめて、すぐにパソコンから手 をはなしてください。
- ⑦競技終了後、「問題用紙」と「作成例」は、そろえて机の上に置いてください。
- ⑧USB メモリは、競技時間が終わったらスタッフが確認しますので、触らずそのまま

(パソコンに挿入したままの状態)にしておいてください。

⑨休けいは、審査員が「休けいしてください。」と言ってからです。作業が終了して も、そのまま席で待っていてください。

競技 【課題 1】「創刊のお知らせ」の作成

※ 色は、指定の色と同系色であればよい。

※ 指示のない文字は全て【書体:MS 明朝】【文字の大きさ:10.5pt】とすること。

※ 英字・数字・記号は全て半角とすること。

① ページを、以下のとおり設定すること。

| 区分 | 設定内容                       |
|----|----------------------------|
| 用紙 | A4 サイズ (初期設定のまま)           |
| 余白 | $\pm$ : 30mm $\top$ : 30mm |
|    | 左: 30mm 右: 30mm            |
| 行数 | 37行                        |

② 上部テキスト「創刊のお知らせ」を、次のとおり設定すること。

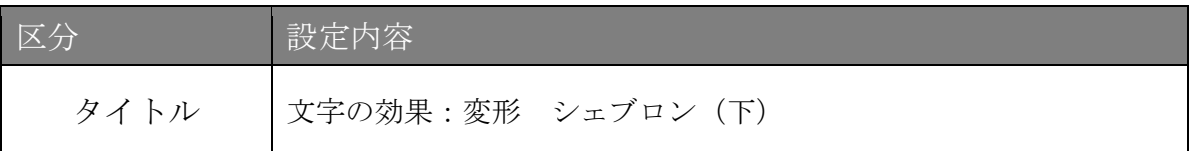

③ 「この度弊社では~を発行いたします。」までを文字入力し、次のとおり設定すること。

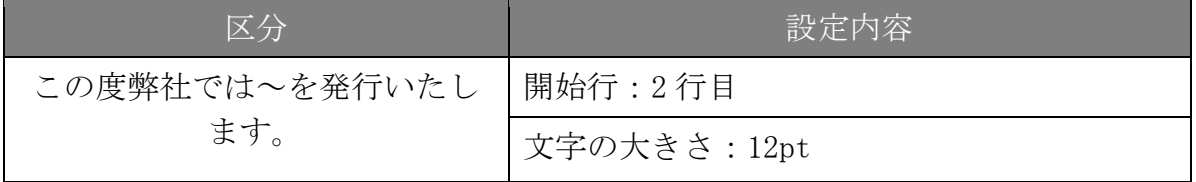

④ 「秋田の旬を食べつくそう」を文字入力し、次のとおり設定すること。

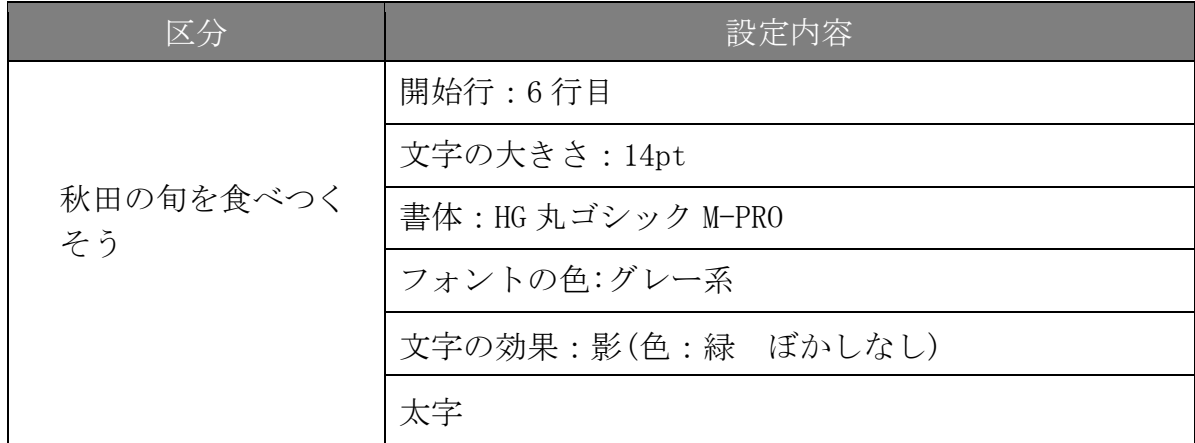

⑤ 7 行目以降の文章は、次のとおり設定すること。

区分

秋田の食といえば、きりたんぽ鍋が有名。でも、それだけじゃありません。秋田産の食材はど れもすばらしいものばかり。そして、その食べ方も他県では見かけない食べ方がいっぱいあり ます。オリジナリティーあふれる、秋田の食べ物。秋田に来て、秋田で食べて欲しいものをご 紹介!

## 設定内容

完成図を参考に文字入力

⑥ 「秋田の楽しいを見つけよう」を文字入力し、次のとおり設定すること。

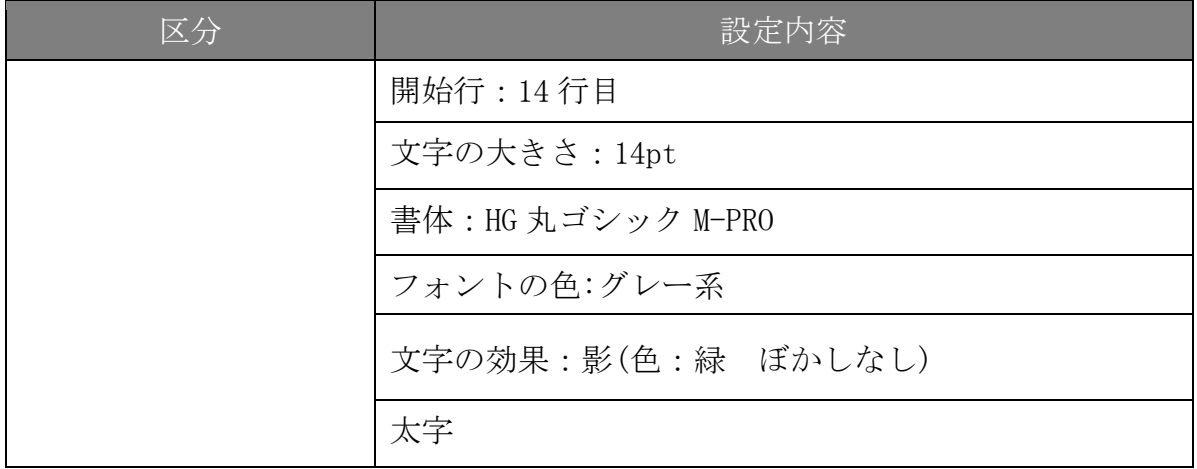

⑦ 15 行目以降の文章は、次のとおり設定すること。

区分

四季折々の変化が美しい、秋田の自然。

竿燈祭りをはじめとした、伝統ある各地の夏祭り。かまくらや雪像を楽しむ、雪国ならではの 冬まつり。観光情報や季節のイベント情報一年中秋田を楽しむための情報をお届けします。

設定内容

完成図を参考に文字入力

⑧ 「毎号楽しい、役立つ特集」を文字入力し、次のとおり設定すること。

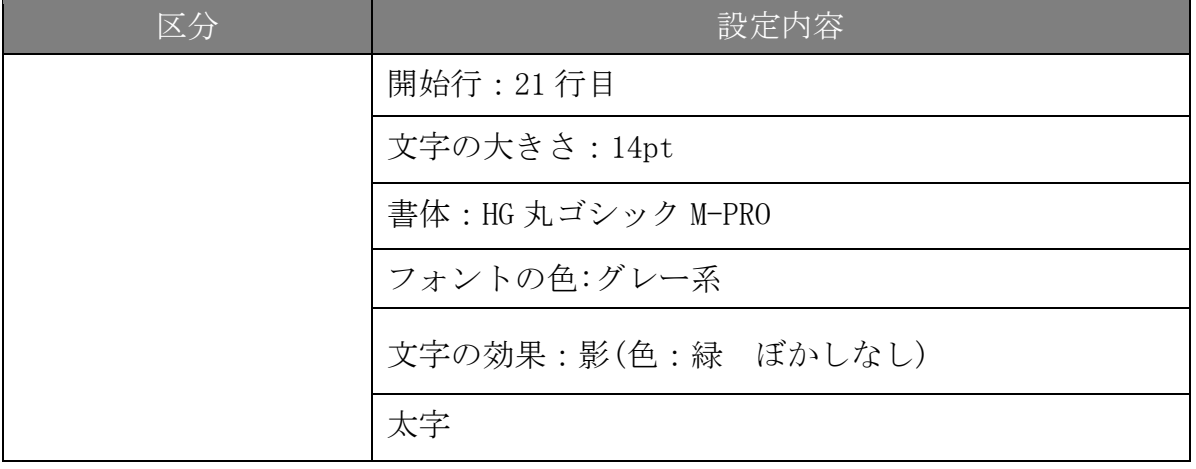

⑨ 22 行目以降の文章は、次のとおり設定すること。

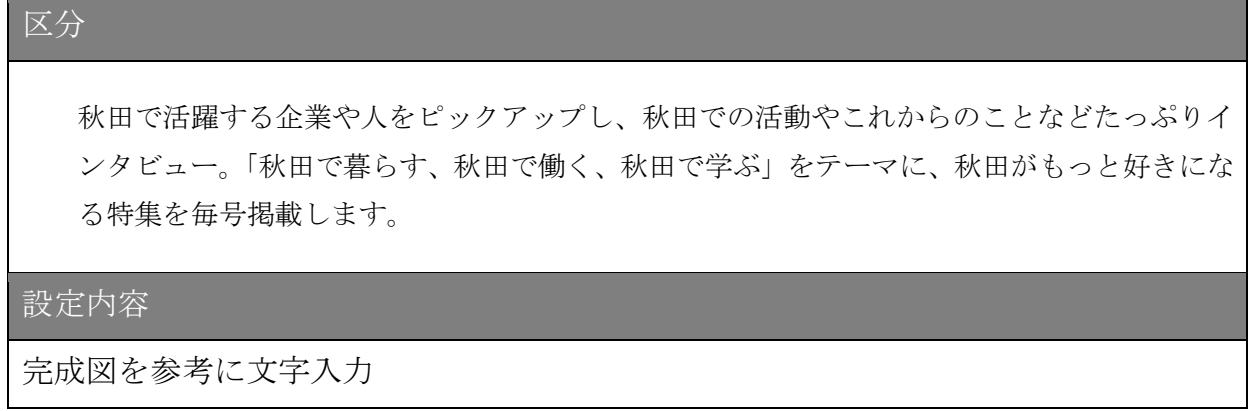

⑩ お得な定期~ \500)を文字入力し、以下のように設定すること

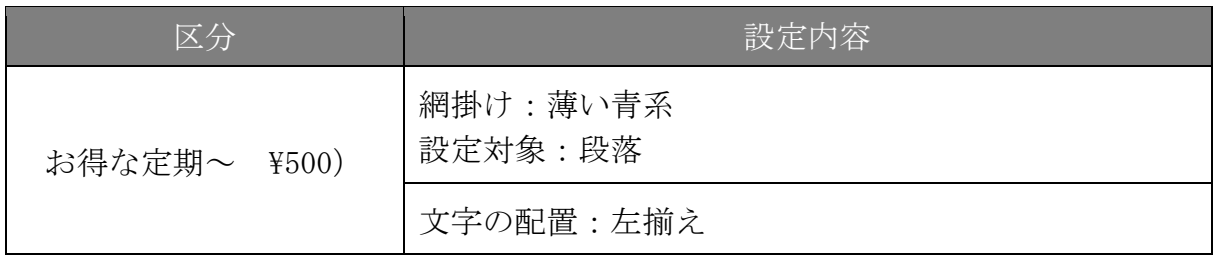

⑪ 列 4 行の表を挿入し、次のとおり設定すること。

| 区分                                   |                                                 | 設定内容  |            |  |
|--------------------------------------|-------------------------------------------------|-------|------------|--|
| 全体                                   | テーブルデザインレイアウト:グリッド5濃色アクセント1<br> 列の幅をウィンドウ幅にそろえる |       |            |  |
| プラン                                  | 購読期間                                            | 購読料   | オンライン版利用   |  |
| あきた de さんぽ                           | 1年                                              | ¥1900 | $\times$   |  |
| 通常号のみ4冊                              |                                                 |       |            |  |
| あきた de さんぽ DX                        | 1年                                              | ¥2000 | $\bigcirc$ |  |
| 通常号4冊+夏冬増刊号2冊                        |                                                 |       |            |  |
| 試しにあきた de さんぽ                        | 半年                                              | ¥700  | $\bigcirc$ |  |
| 通常号2冊                                |                                                 |       |            |  |
| 完成図を参考に文字入力する<br>表内<br>表内の文字を中央揃えにする |                                                 |       |            |  |

⑫下部右側に画像「課題 1 素材 1」「課題 1 素材 2」を挿入し、次のとおり設定すること。

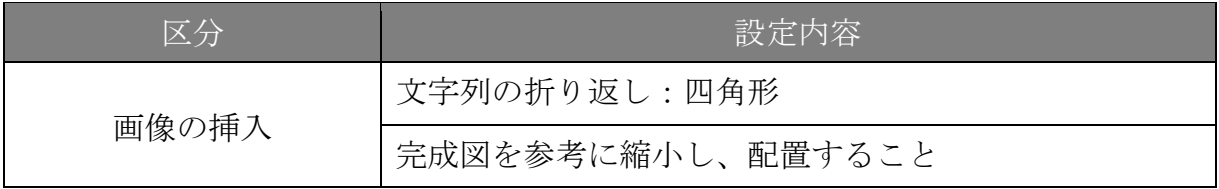

⑬「みんなで~楽しみましょう♪」は、次のとおり設定すること。

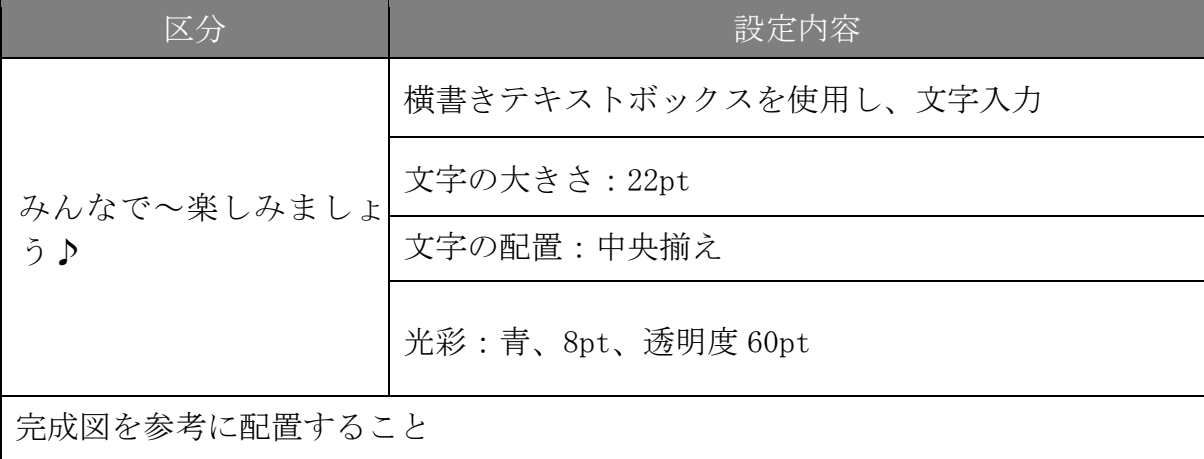

⑭6 行目から 20 行目を段組みしなさい

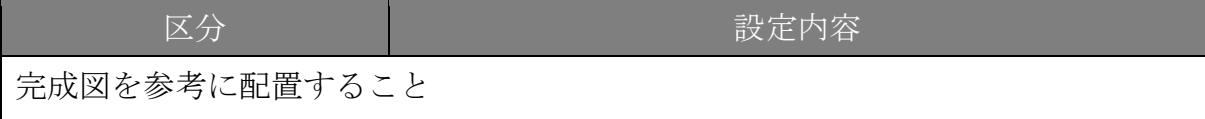

⑮フッターは完成図を参考に文字入力し、次のとおり設定すること。

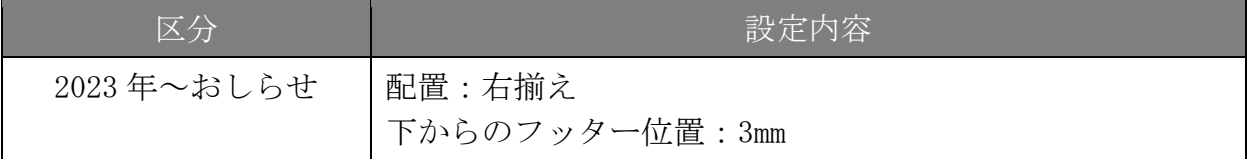

⑯ページ罫線は、次のとおり設定すること。

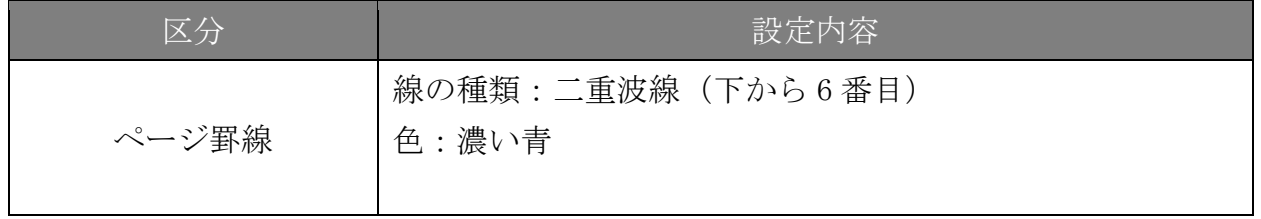

以上の設問で指示されていない事柄については、【作成例】(別紙)を参考にし、同じイメー ジになるように作成しなさい。